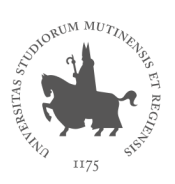

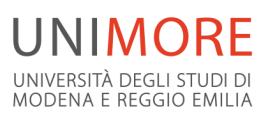

**Corsi di Specializzazione per le attività di sostegno didattico agli alunni con disabilità** 

Dipartimento di Educazione e Scienze Umane

Viale Allegri, 9 · 42121 - Reggio Emilia, Italia<br>T +39 0522 523103 · F +39 0522 523105

www.unimore.it www.des.unimore.it **A.A. 2019/2020**

# **Indicazioni e Chiarimenti**

#### **1. Quali sono le piattaforme di riferimento?**

Alle seguenti piattaforme si accede tramite le credenziali fornite e/o confermate al termine dell'immatricolazione.

**TEAMS:** piattaforma utilizzata per le lezioni, attività, la condivisione dei materiali di studio e lo svolgimento degli esami.

Si accede seguendo le istruzioni fornite dalla segreteria. I materiali di studio vengono caricati dai docenti nella sezione FILE del canale GENERALE di ciascun TEAMS, all'interno di una cartella intitolata "Materiali del corso".

Se si riscontrano dei problemi nell'accesso alla piattaforma TEAMS e/o durante le lezioni, occorre contattare **solamente** il dott. Mustapha Abdul Rida, tecnico del Corso di specializzazione, al seguente indirizzo: mabdulri@unimore.it.

**DOLLY:** bacheca di avvisi, informazioni e modulistica (NO materiali didattici). TENERE MONITORATA LA BACHECA E GLI ANNUNCI! Link: https://dolly.specializzazionesostegno.unimore.it/2019/

**ESSE3**: piattaforma a cui bisogna accedere per iscriversi agli esami. Link: https://www.esse3.unimore.it/Home.do

Se si riscontrano dei problemi nell'accesso ad Esse3 occorre inviare una mail a supporto.esse3@unimore.it

**INDIRIZZO EMAIL UNIMORE:** ad ogni corsista immatricolato è stato assegnato un indirizzo email con dominio UniMoRe, sincronizzato con le diverse piattaforme.

Per accedervi occorre andare in Posta Studenti, al seguente link: https://www.unimore.it/email.html

Se si riscontrano dei problemi nell'accesso alla posta UniMoRe occorre inviare una mail a supporto.posta@unimore.it

# **2. Qual è l'indirizzo email della segreteria del Corso?**

La segreteria del Corso è raggiungibile al seguente indirizzo email: sostegno.desu@unimore.it Ci si rivolge alla segreteria per inviare della documentazione e per chiedere dei chiarimenti in merito all'organizzazione generale, ma non per i problemi inerenti TEAMS e le altre piattaforme (per questi ultimi si rimanda a quanto indicato nel punto precedente).

# **3. Come vengono comunicate le ASSENZE e come posso RECUPERARLE?**

La piattaforma TEAMS permette ai docenti di tenere monitorate le presenze dei corsisti alle diverse attività. Ogni volta che un corsista entra ed esce dalla piattaforma infatti viene registrato. Pertanto NON occorre avvisare i docenti.

Per risultare presenti si DEVE rimanere connessi per l'intera durata della lezione, anche durante le pause decise dai docenti.

Se si verificano dei cali di connessione, occorre rientrare il prima possibile nella riunione, altrimenti si risulterà assenti. Se si rientra entro 5 minuti, l'assenza non verrà conteggiata.

**Ogni lunedì**, sulla piattaforma DOLLY, nella sezione SEGRETERIA, saranno pubblicate le ASSENZE effettuate nella settimana precedente.

Occorre obbligatoriamente attendere la pubblicazione di tale documentazione su Dolly prima di contattare i docenti per chiedere informazioni circa le attività di recupero, in quanto si devono effettuare i controlli necessari.

# **Se si effettuano delle assenze durante i laboratori, gli incontri di tirocinio indiretto e le TIC occorre inviare ai docenti e alla segreteria la documentazione necessaria.**

Oltre alle attività indicate dai docenti, le assenze si possono recuperare anche partecipando ad attività esterne inerenti i temi della disabilità, prima riconosciute e autorizzate dalla direzione del Corso. Tutte le iniziative autorizzate saranno pubblicate sulla bacheca di Dolly e per ricevere l'attestato di partecipazione occorre rivolgersi agli organizzatori dell'evento e non alla segreteria o all'organizzazione del corso.

Al termine dell'iniziativa/evento a cui si è partecipato, occorre inviare alla segreteria l'attestato di partecipazione.

# **4. Come faccio a contattare i docenti?**

Ogni docente ha un indirizzo email istituzionale composto da: nome.cognome@unimore.it Ad esempio: ciro.ruggerini@unimore.it

In caso di assenza, per richiedere i video delle lezioni, occorre inviare una mail ai docenti interessati, i quali decideranno se metterli a disposizione dei corsisti.

#### **5. A chi posso chiedere gli attestati di partecipazione alle lezioni e agli esami?**

Per il mese di dicembre, per ricevere gli attestati di partecipazione alle lezioni, occorre inviare una mail (precisando nell'oggetto: Corso di sostegno: richiesta attestato partecipazione lezione) alla Dott.ssa Antonella Pugnaghi (antonella.pugnaghi@unimore.it), **entro e non oltre le ore 12 del giorno in cui si terrà la lezione/esame.** 

Al termine della giornata si effettueranno i dovuti controlli e il giorno successivo si riceverà l'attestato firmato digitalmente al proprio indirizzo di posta elettronica.

# **6. Quando sarà pubblicato il calendario PROVVISORIO dettagliato del Corso?**

Il calendario PROVVISORIO circa l'organizzazione delle diverse attività (insegnamenti, laboratori, incontri tirocinio, TIC ed esami) **da Gennaio al 16 Luglio 2021** sarà pubblicato su Dolly, prima delle vacanze di Natale (molto probabilmente **entro il 12 Dicembre 2020).**

Eventuali modifiche e spostamenti saranno comunicati tempestivamente tramite annunci sulla bacheca di Dolly.

I giorni in cui viene indicato RECUPERO ATTIVITA' sono giornate nelle quali in caso di necessità (ad esempio per ovviare ad eventuali spostamenti richiesti dai docenti) saranno calendarizzate delle attività. Non si tratta di giorni destinati al recupero delle assenze.

#### **7. Come si svolgeranno gli esami degli insegnamenti?**

Per ogni insegnamento sono previsti due appelli, uno ordinario (a cui saranno iscritti tutti i corsisti) e uno suppletivo (per chi non ha superato il primo appello o per chi non ha potuto parteciparvi per giustificati motivi).

In base alle indicazioni ministeriali e all'evoluzione della situazione sanitaria si comunicheranno eventuali cambiamenti nelle modalità d'esame (in presenza o a distanza).

Per il mese di **Gennaio 2021** sono previsti gli appelli dell'insegnamento di Neuropsichiatria infantile (prof. Ruggerini) che saranno scritti e si svolgeranno a distanza, tramite la piattaforma TEAMS.

Mentre per quanto riguarda l'insegnamento di "Progettazione del PDF e del PEI -Progetto di Vita e Qualità della Vita: dalla programmazione alla valutazione" della prof.ssa Piccioli, l'esame sarà integrato con l'altro insegnamento condotto dalla stessa docente (Pedagogia speciale della gestione integrata del gruppo classe) e quindi svolto al termine di quest'ultimo.

#### **8. Si può richiedere il riconoscimento delle carriere pregresse?**

Da Decreto Ministeriale istitutivo del corso non si possono riconoscere esami conseguiti in percorsi formativi universitari precedenti.

Mentre, ai sensi dell'articolo 3, comma 5-6, del DM 08/02/2019, gli Atenei predispongono percorsi abbreviati, finalizzati all'acquisizione del titolo, per i soggetti che hanno già conseguito il titolo di specializzazione sul sostegno in un altro grado di istruzione e risultino utilmente collocati in graduatoria di merito, ovvero ammessi in soprannumero ai sensi dell'articolo 4, comma 4. Pertanto, ai fini di cui al comma 5, gli Atenei valutano le competenze già acquisite e predispongono i relativi percorsi, fermo restando l'obbligo di acquisire i 9 crediti di laboratorio e i 12 crediti di tirocinio, espressamente previsti dal Decreto Ministeriale 30 settembre 2011, come diversificati per grado di istruzione.

Non si riconoscono attività formative non verbalizzate sul libretto elettronico dello studente, anche se svolte nell'ambito dei corsi di specializzazione per le attività di sostegno didattico agli alunni con disabilità (ad esempio, la frequenza alle lezioni, senza aver sostenuto gli esami; le ore di tirocinio, senza aver redatto e valutato la relazione di tirocinio).

# 9. **Quale procedura devo seguire per richiedere l'accesso alla versione sfogliabile del libro "***Il piano educativo individualizzato su base ICF. Strumenti e prospettive per la scuola***" di Lascioli e Pasqualotto?**

Occorre inviare una mail a **commerciale@carocci.it**, precisando:

**oggetto**: attivazione sfogliami

**corpo mail:** nome e cognome dello studente, Università degli studi di Modena e Reggio Emilia

#### **10. Quale procedura devo seguire per avviare il Tirocinio Diretto nelle scuole?**

Per poter avviare il tirocinio diretto nelle scuole (150 ore, in non meno di 5 mesi), occorre seguire le indicazioni riportate sulla piattaforma Dolly e delineate dai tutor di tirocinio indiretto nel corso del primo incontro.

In particolare, è bene ricordare che occorre verificare che la scuola presso la quale si intende svolgere il tirocinio sia **accreditata.** Per la regione Emilia Romagna le scuole accreditate per il tirocinio inerente il sostegno didattico (a.s. 2020/21) sono quelle riportate nell'elenco in Dolly (pubblicato anche sul sito dell'ufficio scolastico regionale nel mese di **novembre 2020).** 

Se la scuola è accreditata occorre poi verificare che sia **convenzionata con UniMoRe per il tirocinio inerente il sostegno didattico.** In Dolly è stato caricato l'elenco definitivo delle scuole che hanno attiva la convenzione con UniMoRe per il sostegno didattico, **in quanto le convenzioni scadono trascorsi 3 anni.**

Se la scuola scelta non risulta tra quelle indicate nell'elenco delle scuole convenzionate UniMoRe, occorre scaricare lo schema di convenzione presente nella sezione SEGRETERIA di Dolly. In particolare, su indicazione del Referente responsabile di Ateneo, si precisa che le firme apposte dal dirigente scolastico sia sullo schema di convenzione che sull'allegato tecnico devono essere

#### digitali (restano invece valide le convenzioni inviate compilate e firmate, anche non digitalmente, prima del 4/12/2020).

Pertanto, occorre che il tirocinante invii/porti la convenzione alla scuola e dopo aver apposto le firme necessarie (digitale quella del dirigente), la segreteria della scuola o il tirocinante devono inviarla alla segreteria dell'Università (nel caso se ne occupi la segreteria della scuola, occorre chiedere di inserire in copia l'indirizzo UniMoRe e personale del corsista in modo da dare a lui la possibilità di verificare il flusso di dati). l'Università poi farà firmare al Responsabile di Ateneo la convenzione e la restituirà inviandola all'indirizzo email della segreteria scolastica (anche in questo caso mettendo in indirizzo anche il corsista) oppure direttamente all'indirizzo email UniMoRe e personale del corsista, il quale dovrà inoltrarla alla segreteria scolastica.

Una volta che la scuola risulta accreditata e convenzionata, il tirocinante invia/porta l'allegato tecnico alla scuola, e dopo aver apposto le firme necessarie (digitale quella del dirigente), la segreteria della scuola o il tirocinante devono inviarlo alla segreteria dell'Università (nel caso se ne occupi la segreteria della scuola, occorre chiedere di inserire in copia l'indirizzo UniMoRe e personale del corsista in modo da dare a lui la possibilità di verificare il flusso di dati). l'Università poi farà firmare al Direttore del corso l'allegato tecnico e lo restituirà inviandolo all'indirizzo email della segreteria scolastica (anche in questo caso mettendo in indirizzo anche il corsista) oppure direttamente all'indirizzo email UniMoRe e personale del corsista, il quale dovrà inoltrarlo alla segreteria scolastica.

**Sui documenti firmati digitalmente dai dirigenti scolastici e dai responsabili NON serve il timbro, in quanto nelle relative firme comparirà il giorno e l'ora in cui sono stati firmati.** 

Inoltre, prima di iniziare il tirocinio, **tutte le corsiste devono leggere attentamente** l'informativa relativa alla tutela della maternità e inviare in segreteria (sostegno.desu@unimore.it), **entro e non oltre il 12 Dicembre 2020,** l'autodichiarazione inerente, in quanto fondamentale per poter avviare il tirocinio.

Viste le numerose difficoltà riscontrate nel rintracciare delle istituzioni scolastiche disponibili ad accogliere i tirocinanti, data la particolare situazione sanitaria, si ricorda che occorre avviare il tirocinio entro e non oltre il **15 Gennaio 2021.**